# **Exploring Search Syntax** in the ERIC Database Across Three Platforms

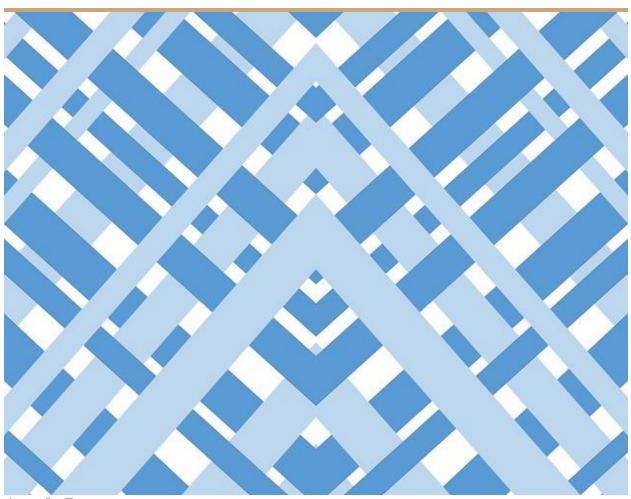

Angela Barr Kīna'u McKeague Elizabeth Teoli

LIS 663 B October 22<sup>nd</sup>, 2015 Dr. Péter Jacsó

# **Table of Contents**

| Introduction                                    | 3  |
|-------------------------------------------------|----|
| Description of Platforms                        | 3  |
| Misspellings/Alternate Spellings                | 9  |
| Capitalization                                  | 13 |
| Plurals, Possessives, and Punctuation (Hyphens) | 15 |
| Proximity Commands                              | 26 |
| Quotation Marks                                 | 31 |
| Multi-word Concepts                             | 36 |
| Truncation/Wildcards                            | 39 |
| Acronyms                                        | 45 |
| DOE                                             | 45 |
| British vs American English Terms               | 53 |
| Spaces                                          | 57 |
| Stop Words                                      | 62 |
| Conclusion                                      | 67 |
| References                                      | 68 |
| Appendix A                                      | 69 |
| Appendix B                                      | 70 |
| Appendix C                                      | 71 |

# Introduction

Following on the heels of our previous assignment, the task set to us this time was to hone in on the finer features of different platforms. We will be working within the Educational Resource Information Center (ERIC) Database, and how three very different platforms (DOE, EBSCOhost, and ProQuest) access it. Through directed searches our group will be critiquing how each platform runs its searches, what special tools each has been given, and how they each work or why they do not. We were also given specific instructions as to how we would run our search queries; we are to limit our searches to the Title Field, our search queries will be entered in the Advanced Search Mode, we are to save our search histories, and finally we are to analyze the efficiency of these Platforms as they relate to the ERIC Database. This report indicates our findings.

As you will see through our observations, each Platform has its own "personality" and often offers varied results. We hope to highlight the finer attributes while making special note of the characteristics that could use some work, or those that seem to have no real function aside from causing the user unnecessary frustration.

# **Description of Platforms**

### DOE

ERIC, or Educational Information Resource Center, is a free government database that has provided access to journal articles, reports and books in the field of education for over 50 years. Founded on May 15, 1964, ERIC currently offers access to over 1.5 million records and has recently added the option to submit peer reviewed records to the database (Searching...,

2014). According to its FAQ page, the ERIC DOE search engine was designed to use "smart search technology." This smart search technology claims to reduce the need for the user to add quotation marks or Boolean logic in their search string. Also, ERIC will display the "most relevant" results first in the results set (ERIC Frequently..., 2015). In our analysis below, "most relevant" appears to be the most recent records that also contain the highest number of search terms and/or search term variants anywhere in the record. If users would like to perform more complex search strategies, they could read the <u>advanced search tips page</u> and/or view the <u>YouTube video tutorial</u>. They could also call the ERIC Help Desk at 1-800-LET-ERIC or email <u>ERICRequests@ed.gov</u> for search assistance.

After viewing the video, our group learned that results will include all records with search terms or their variants in the key fields. For example, a search for the term **read** would yield records with **read**, **reading**, **reads**, or **readers**. The video encourages users to try using multiple terms in a simple string rather than using Boolean operators like AND, OR, or NOT. The video briefly explains how to do a direct field search in advanced search mode but cautions that better results are often obtained WITHOUT using direct field searches. For example, the search **technology author:young** will produce records about technology authored by someone named Young. However, if one were to simply searched **technology young** they might get records pertaining to technology used by young children as well as articles authored by someone named Young. They would also get records where someone named Young was mentioned in the abstract.

By clicking on the "Advanced Search Tips" next to the "Search" button provides only slightly more direction for advanced search options (See Figure 1). This page gives a little more detail about direct field searching and lists the different fields that a user might choose to search

directly. It also shows a user how to require or exclude certain terms in a field by the addition of a plus sign or a minus sign in front of the field name or search term (e.g. +title: or -teams). This page also explains that the ERIC DOE relevancy ranking gives priority to more recent publications. Besides those guidelines, there were no other directions for performing searches. Any other interpretations drawn below were based on trial searches and our group's understanding about how other search platforms function.

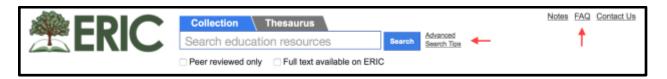

Figure 1: Search box for ERIC DOE. This is all you get!

### **EBSCO***host*

The interface of the ERIC database is familiar with no change, visually everything is exactly as expected from the EBSCO Platform. We were able to get a little more familiar with the EBSCO platform with this assignment, and learned a few things about ERIC as well. First of all, we want to again give attention to the one utility that we really liked about EBSCO platform the beginning, which was the amount of help (see Figure 2) and tutorials they offer their users. ERIC users have access to the same EBSCO platform in a folder that you always have access to and is as simple as creating an account. The biggest difference, of course, was the types of articles that we have access to because this is an educational Database. The educational literature and resources offered through ERIC spans almost all age groups from K-Graduate/Post Graduate School.

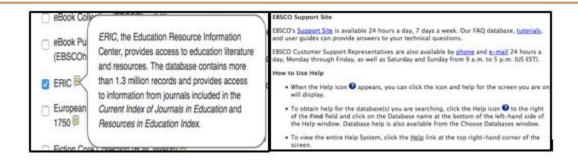

Figure 2: ERIC Database information page from EBSCOhost Help page, Tutorials and Support Centers.

The instructions for our assignment were to conduct Advanced Searches in the subject title field, and for EBSCO host we were required to do it both with and without the Apply related words expander for each search term. In our last assignment we did not speak much about the expander, nor did we do much experimentation on it so we were interested to see what the hit counts would show us.

### Apply related words function

Setting the "apply related words" expander opens your search to include true synonyms and plurals of the search term. When we used this expander it really added no value or difference in results as far as the hit counts suggest, the numbers rarely changed for the query results, with or without the operator set. Whether truncated, hyphenated, singular or plural, in quotation marks, or set as a phrased search, there was actually only one query that resulted in a 42 hit difference and that was **terrorism**. When using the *Apply related words* expander, we received 244 results; without the expander, we came back with 202.

Our search query for **Abbas**, with expander set to *Apply related words* resulted with two articles, one regarding the songs from the group ABBA being used as a model for excellent teaching; the

second was about the history of the Christian Hymns sung by the Mississippi Choctaw. Neither of the two results were relevant to the subject matter intended. Turning off the *Apply related* words expander returned the same number of hits as well as the exact same two articles.

### **ProQuest**

As we discovered in the previous assignment ProQuest is a powerful platform that allows access to more than the 29 databases that it displays on the homepage. When searching through ProQuest users actually have access to 44 different databases ("Basic Search - ProQuest," n.d.). For the purposes of this assignment we will specifically be looking at how the ProQuest platform handles the ERIC database.

According to the information contained on the main page of ERIC we have "extensive access education-related literature" in the following subject areas: Adult, career and vocational education, counseling, elementary and early childhood education, education management, higher education, junior colleges, second-language learning, special education, teacher education, tests, measurement and evaluation ("Home Page - ERIC - ProQuest," n.d.). One of the most valuable things about this database is that the number of articles within the database is constantly changing, due to the fact that it is updated on a monthly basis.

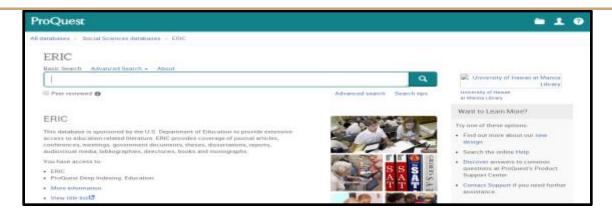

Figure 3: The homepage of the ERIC database as seen through the ProQuest platform.

The help files that are housed under here are the same help files that we saw in our previous ProQuest searching. One thing that may turn out to be of use to us it the "Database specific field codes" (see Figure 4), as it typically aids the user in creating quality searches. We also still have access to our favorite feature, My Research, which has proven to be an invaluable tool throughout the course of our sleuthing.

| ERIC                                                                 |                                                                                                    |  |  |  |  |
|----------------------------------------------------------------------|----------------------------------------------------------------------------------------------------|--|--|--|--|
| Search syntax and field codes > Database specific field codes > ERIC |                                                                                                    |  |  |  |  |
| example, its title, the author, and ISSN or ISBN                     | s indexed to capture individual bits of information about the document. For numbers. You'll see a document's indexing information when you view the ProQuest users to take advantage of search fields, such as Author, and the te very precise searches. |  |  |  |  |
| Search Field                                                         | Field Code                                                                                                    |  |  |  |  |
| Abstract                                                             | AB                                                                                                    |  |  |  |  |
| Accession number                                                     | AN                                                                                                    |  |  |  |  |
| Anywhere except full text                                            | ALL                                                                                                    |  |  |  |  |
| Author                                                               | AU                                                                                                    |  |  |  |  |
| Availability                                                         | AV                                                                                                    |  |  |  |  |
| Corporate author                                                     | CA                                                                                                    |  |  |  |  |
| Date range                                                           | YR                                                                                                    |  |  |  |  |
| Document title                                                       | TI                                                                                                    |  |  |  |  |
| Document type                                                        | DTYPE                                                                                                    |  |  |  |  |
| Education level                                                      | LV                                                                                                    |  |  |  |  |
| Identifiers/keywords                                                 | IF                                                                                                    |  |  |  |  |
| Language                                                             | LA                                                                                                    |  |  |  |  |
| Notes                                                                | NT                                                                                                    |  |  |  |  |
| Publisher                                                            | PB                                                                                                    |  |  |  |  |
| Publication title                                                    | PUB                                                                                                    |  |  |  |  |
| Report number                                                        | RP                                                                                                    |  |  |  |  |
| Subfile                                                              | SFL                                                                                                    |  |  |  |  |
| Subject heading (all)                                                | 90                                                                                                    |  |  |  |  |
| Target audience                                                      | TA                                                                                                    |  |  |  |  |
|                                                                      |                                                                                                    |  |  |  |  |

Figure 4: Database specific field codes for the ERIC database w/in ProQuest.

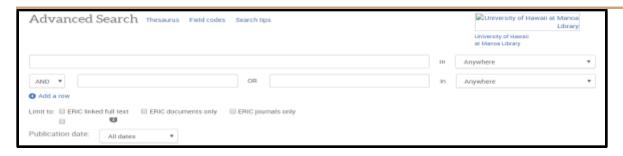

Figure 5: Advanced search screen of ERIC w/in the ProQuest platform.

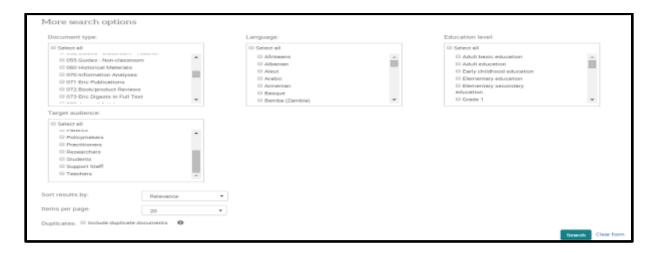

Figure 6: Further search options as seen on the advanced search screen of ERIC w/in the ProQuest platform.

# Misspellings/Alternate Spellings

# **DOE**

Though ERIC DOE claims to help users to do simple searches, our group found that the platform does not help with misspellings as seen in the **Hezbollah/Hizbollah** example searches (See Figure 7).

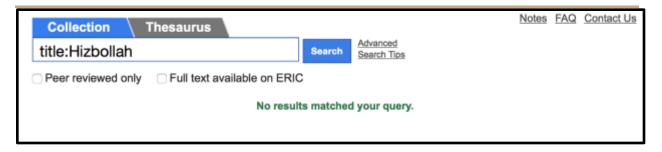

Figure 7: Zero results found when using Hizbollah instead of Hezbollah

### **EBSCOhost**

EBSCO*host* search results for misspelled words showed no difference as **Hezbollah** and **Hizbollah** each came back with one result, and the article returned for both was the same. This appears to be typical of this version of ERIC.

# **ProQuest**

A useful feature for those of us who are inclined to spell things incorrectly is the autofill feature. As you are typing in a word the platform is anticipating the word you are aiming for based upon what letters have already been typed. This may prove helpful to some, as this database does not seem to handle misspellings well as illustrated in the **Hezbollah/Hizbollah** example in Figure 8 and Figure 9.

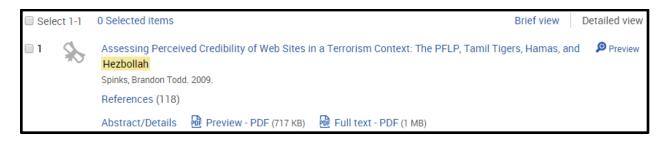

Figure 8: Hezbollah spelled correctly in ProQuest.

Your search for ti(Hizbollah) found 0 results.

Please modify your search and try again. Search tips Or, return to previous result list for ti(Hezbollah).

Figure 9: Hezbollah spelled incorrectly in ProQuest.

We opted to try this type of search (misspelled words) again with a more common word, professional and an incorrect spelling of it proffessional. The correct spelling yielded 20,996 results (Figure 10). The incorrect spelling yielded no results, however it did suggest to us that we were actually looking for professional and returned 18,143 results (Figure 11). We were appreciative that it was able to ascertain what our intended search was, but inquisitive as to why it did not return the same number of results, if it had, in theory, done the same search that we had previously run.

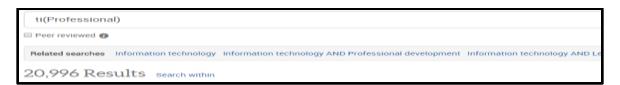

Figure 10: Professional correctly spelled in ProQuest.

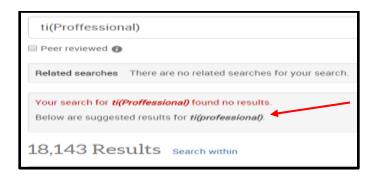

Figure 11: Professional incorrectly spelled as proffessional in ProQuest, illustrating the "suggested" results.

We decided to do yet another search. This time we selected a topic that has been at the forefront of educational literature, **gamification**. Searching for the correctly spelled

**gamification** yielded 13 results (Figure 12), and the incorrect spelling of **gameification** yielded a lone result for the term **gasification** (Figure 13). We concluded that although the "Did you mean" portion may be helpful, a spellcheck option may be far more so.

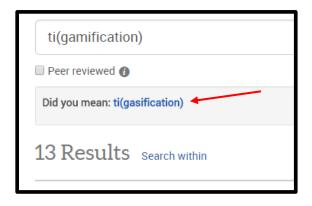

Figure 12: Search for ti(gamification) in ProQuest.

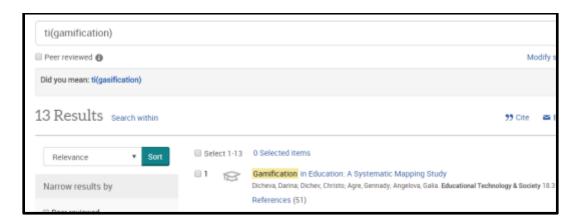

Figure 13: Search results for ti(gamification) in ProQuest.

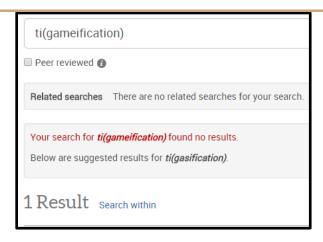

Figure 14: Search for ti(gamefication) in ProQuest.

# Capitalization

### **DOE**

ERIC DOE platform does not recognize capitalization during a search. Evidence to support this is that the search **title:aids** returns **AIDS**, **aids**, or **Aids** without preference. Also, the search **title:NOW** returns the terms **Now**, **NOW**, or **now**.

### **EBSCOhost**

When using capitalization in search terms such as **NOW** (see Figure 15), the search engine does not recognize it as capitals and will not return the matching titles as the term was entered. As we ran our search for **aids** (see Figure 16), we noticed that the search engine recognized acronyms as the titles for both teaching **AIDS** and the **AIDS** disease were in the search results. So we believe it safe to say that EBSCO*host* recognizes the more common acronyms and whether you enter them in capital or lower case, the search engine will return all titles that have the word spelled as an acronym.

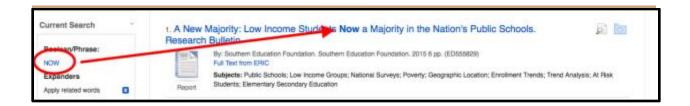

Figure 15: Title search for NOW in EBSCOhost.

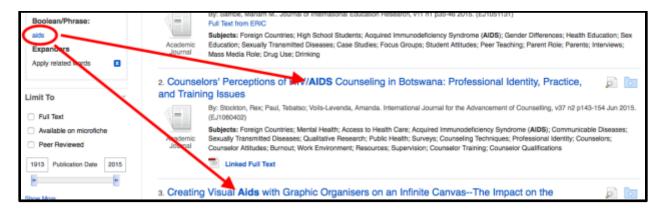

Figure 16: Title search for aids in EBSCOhost.

# **ProQuest**

Eric via ProQuest does not appear to recognize capitalization. This is evidenced best by the searches for **NOW**, **Now**, and **now** (Figure 17); as well as **AIDS**, **Aids**, and **aids** (Figure 18). All searches returned identical hits, and nothing stood out to say otherwise. It is also worth noting that throughout the search queries inputted within ProQuest's ERIC we tried capitalization at random and noted no further differences.

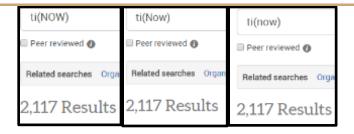

Figure 17: Title searches for NOW, Now, and now. Note there is no change.

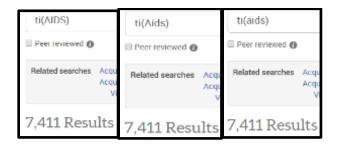

Figure 18: Title searches for AIDS, Aids, and aids in ProQuest. Note there is no change.

# Plurals, Possessives, and Punctuation (Hyphens)

### **Plurals**

### **Regular Plurals**

The ERIC DOE platform will retrieve either the singular or plural form of regular plurals like library/libraries or Abbas/abba. We saw proof of this in an ERIC DOE search for terrorist or terrorists that resulted in exact same results set (See Figures 19 and 20).

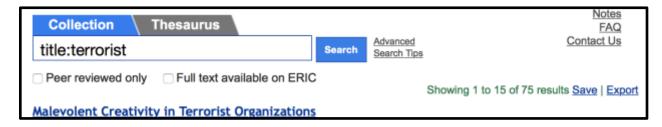

Figure 19:75 records returned in ERIC DOE when searching terrorist in the title field.

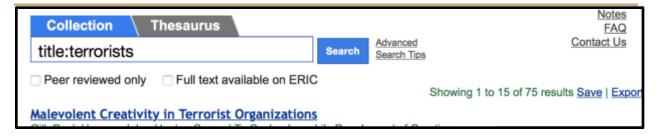

Figure 20: The same 75 records returned in ERIC DOE when searching terrorists in the title field.

We were not able to determine how ProQuest's ERIC handles plurals based upon the search for **Abbas**, as Mahmoud Abbas is a Palestinian political Figure, and **ABBA** was a Swedish pop group from the 1970s, so we opted to try a better search, **terrorist** (75 hits) vs **terrorists** (77 hits) (Figure 21 and 22). We tried yet another regular plural to see how it would react (**classroom/classrooms**). As you can see from Figure 23 and Figure 24 there was no real difference. This led us to conclude that the database does not differentiate between the singular and plural form of regular plurals.

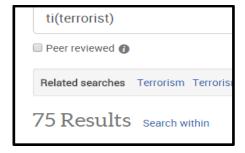

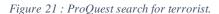

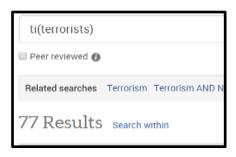

Figure 22: ProQuest search for terrorists.

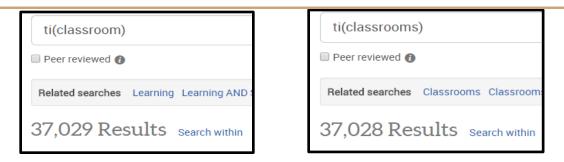

Figure 23: ProQuest search for classroom.

Figure 24: ProQuest search for classrooms.

Whether your search term is entered in the singular or plural, EBSCO*host* will search and retrieve both the singular and plural form of your search term. This was evident in the search query **Abbas** (See Figure 25), which resulted in a hit count of two records (with the expander) and one record (without the expander), and both hits were in the singular form. However, the ERIC EBSCO*host* platform gives one the option of placing a search term in quotation marks to limit the search to only singular or plural form.

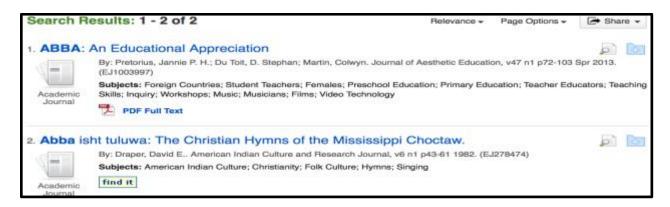

Figure 25: Example of a pluralized search term, with a result of singular term results in EBSCOhost.

### **Irregular Plurals**

ERIC DOE does not recognize irregular plurals as seen in woman/women examples. A search for woman will find records with woman, woman's, or woman- but no variation of

women. Likewise, a search for women will find records with women, women's, or women-but no variation of woman (See Figures 26 and 27).

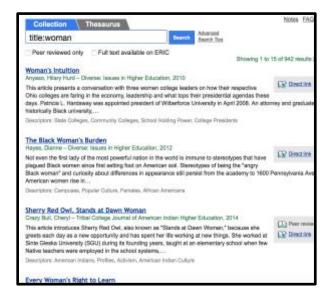

Notes FAQ title:women wed only Full text available on ERIC Showing 1 to 15 of 16,899 results Se Empowering Women is a traveling exhibition of fails art that focuses on ten cooperatives from four continents and ten countries. The oxhibition is a window into the ways that cooperatives empower women for (1) preserve and miningaries their country's traditional arts; (2) generate steady limitingoids for their lamilios; (3) send that childre to ... **ES** Directive Gender Blus. in Women (II) Perrieve The philosophical ordhropologist Constry Dimneratein, in her 1976 work "The Mermatid and the Mindows Sexual Anangements and Human Malaises", argued that in order for us to address the sexpesses of Inside chemicated rule in society inflations, repedius consumerism), we must official the root cause of patrianchy—acreen's domination of early. T Download full protons: Gender Blas, Females, Child Care, Resistance (Pr Faculty Women as Models for Women Students: How Contest Hatters (C) Feet tex CD Direction We explored how frequently scademic staff serve as role models for women undergraduate students, how this compares to the family context, and the qualities associated with potential role models in both contexts. Perscipants were 138 psychology students at a Dutch university. They co-ordine survey about inspirational...

Figure 26: Irregular plural test in DOE.

Figure 27: Irregular plural test in DOE.

Next, we decided to see how ERIC ProQuest handled irregular plurals such as woman/women (See Figure 28 through Figure 29). An interesting quirk that we noticed was when searching for either woman or women, the search engine brought up results not only containing woman, woman's, woman-, but also women, women's and women- (See Figure 30).

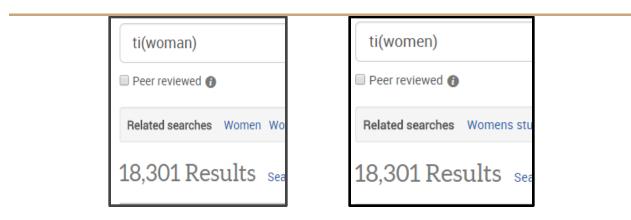

Figure 28: Title Search for woman.

Figure 29: Title Search for women.

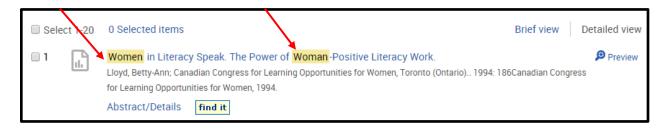

Figure 30: Title search for women, brings up women, woman, and woman-results.

Like ERIC ProQuest, ERIC EBSCO*host* will also retrieve both the singular, plural, or possessive form of terms with irregular plurals. The hit count in our searches, both with and without the expander for woman and women, showed how the database searched both singular or plural form, and possessive of the search term (See Figure 31 and 32). Figure 33 shows again, how enclosing the search term in quotation marks will limit the recall to exact term.

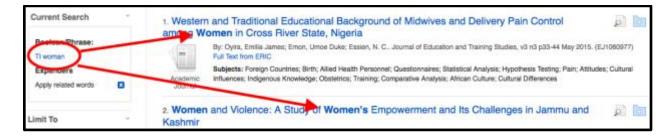

Figure 31: EBSCOhost search results for woman.

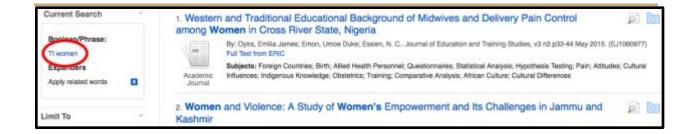

Figure 32: EBSCOhost search results for women.

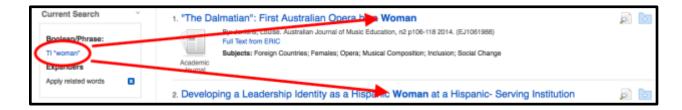

Figure 33: EBSCOhost search results for "woman".

### **Possessives**

The ProQuest and EBSCO*host* versions of ERIC will find records with either the singular or plural possessive form of the search term when it is searched in its singular, regular plural, or irregular plural form. The DOE version of ERIC will retrieve the possessive form of a search term but in a more limited way. A title search for **women** in ERIC DOE found records containing, **women, women's,** and **women-only** but would not find records containing any form of the term **woman**, as stated above (See Figure 34). A title search for **woman** in ERIC DOE found records with the terms **woman** and **woman's** but not the irregular plural **women**.

### Women's Empowerment and Education: Linking Stromquist, Nelly P. – European Journal of Education, 201

Women's empowerment is a concept that has acquired sul decade. However, it is better known among international d and grassroots groups than in academic circles. This articl women's empowerment as a foundational element in a the

Descriptors: Womens Education, Empowerment, Activism, So.

### Women-Only (Homophilous) Networks Supporting

Coleman, Marianne - Journal of Educational Administration,

Purpose: This paper aims to consider what all-women networ terms of support and development of women in educational le Design/methodology/approach: The study draws on two case education in England, the first, a regional network for women

Descriptors: Foreign Countries, Women Administrators, Instruction

Figure 34: Related terms found in ERIC DOE title search of women.

# **Punctuation (Hyphens)**

The three different platforms deal with punctuation (e.g. hyphens) in unique ways as well. The ERIC DOE search engine will find hyphenated terms from an original search term. For example, the title search for **terrorism** retrieved records with **terrorism** and **terrorism**-compound words (See Figure 35).

| Fremont, Wanda P. – Journal of the American Academy of Child and Adolescent Psychiatry, 2004                                                                                                    | Peer reviewed                                                     |
|----------------------------------------------------------------------------------------------------|-------------------------------------------------------------------|
| Objective: To summarize the literature about the clinical presentation and treatment interventions of childhood reactions to terrorism-induced trauma. Method: The literature on chactivities was reviewed. Results: Over the past 10 years, more research has emerged on the Many of the | . 이 그리 생생님 이 경기를 받는 것이 되었다. 그 그 그리고 있는 그리고 있는 것이 없는 것이 없는 것이 없었다. |
| Descriptors: Psychiatry, Intervention, Terrorism, News Reporting                                                                                                    |                                                                   |
|                                                                                                    |                                                                   |
| The Emotional and Behavioral Impact of Terrorism on Children: Results from                                                                                                    | a National Survey                                                 |
| The Emotional and Behavioral Impact of Terrorism on Children: Results from Stein, Bradley D.; Jaycox, Lisa H.; Elliott, Marc N.; Collins, Rebecca; Berry, Sandra; Marshall, Grant N.; Klein, David J.; Schuster, Mark A. – Applied Developmental Science, 2004                            | a National Survey  Peer reviewed  Direct link                     |
| Stein, Bradley D.; Jaycox, Lisa H.; Elliott, Marc N.; Collins, Rebecca; Berry, Sandra;<br>Marshall, Grant N.; Klein, David J.; Schuster, Mark A. – Applied Developmental Science,                                                                                                    | Peer reviewed Direct link 18-year-old children from               |

Figure 35: ERIC DOE search engine will automatically search for regular plurals, possessives, and hyphenated terms relating to the term typed in.

Likewise, a search for antiterrorism found records with terms antiterrorism or antiterrorism but the reverse was not true. When the group searched anti-terrorism in ERIC DOE, only records with the term anti-terrorism were returned. This was also true when the group searched the term counterterrorism and found records with terms counterterrorism or counter-terrorism. But when searching counter-terrorism we only got records containing the term counter-terrorism. The message here is that with ERIC DOE, one should avoid using hyphenated terms in the original search so that the search engine will find a larger number of records.

Similarly, when you enter a search for phrases with punctuation in EBSCO host, the phrases both with and without punctuation will be retrieved. For example, the EBSCO host help page uses the phrase television: talk show; the search engine would also find phrases like television talk-show, and television talk show. The same holds true for search phrases that are hyphenated (-), all results hyphenated or not for the phrase entered in the search will be returned. So unlike ERIC DOE, terms entered into ERIC EBSCO host with or without hyphens, would be searched both ways. When we conducted our search for the terms anti-terrorism (see Figure 36) and counterterrorism (see Figure 37), the results returned included records with and without hyphens. Even more surprising, we found that a search for antiterrorism (searched with expander) would also retrieve records that contained the term counterterrorism and vice versa!

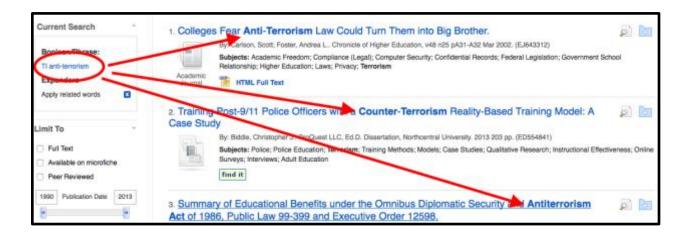

Figure 36: Results for hyphenated search terms in EBSCOhost.

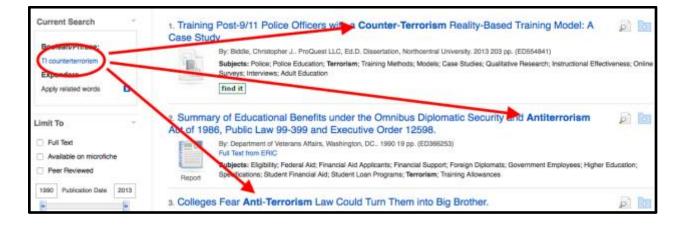

Figure 37. : Search results for counterterrorism in EBSCOhost.

After noticing that the ERIC ProQuest search for women, brought up the hyphenated woman- results, we delved deeper into that type of query. A search for the term terrorism resulted in 211 hits (Figure 38), of which only two contained hyphenated terms. The term counter-terrorism was found on the first page of results (Figure 39), and post-terrorism was found on the last page (Figure 40). Looking further into terrorism we searched for antiterrorism (Figure 41) and anti-terrorism (Figure 42). Both resulted in an extraordinarily low number of hits (antiterrorism 2, anti-terrorism 1), and none were the same.

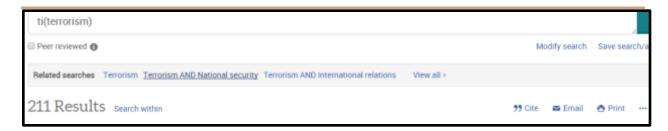

Figure 38: Title search for terrorism in ProQuest.

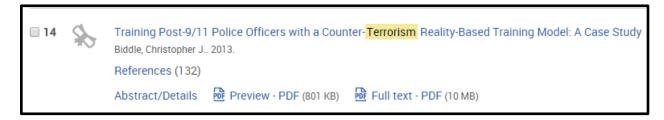

Figure 39: Title search for terrorism: single occurrence of Counter-Terrorism in ProQuest.

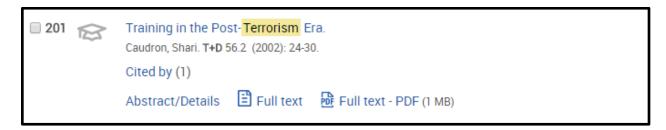

Figure 40: Title search for terrorism: single occurrence of Post-Terrorism in ProQuest.

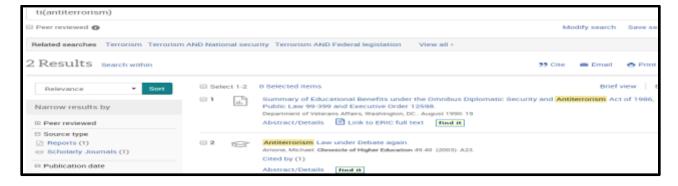

Figure 41: Title search for antiterrorism in ProQuest.

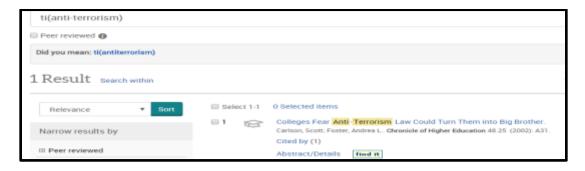

Figure 42: Title search for anti-terrorism in ProQuest.

Figures 43 through Figure 45 illustrate our queries using **counterterrorism**, **counter terrorism**, and **counter-terrorism**. All three searches led us to a single hit, the searches for **counter terrorism**, and **counter-terrorism** returned the same article that we found earlier searching for simply **terrorism** (Figure 38). As there seemed to be no logic to the retrieval of records with a hyphen or without a hyphen in the ERIC ProQuest search engine, we moved on, believing that the databases do whatever they feel like doing.

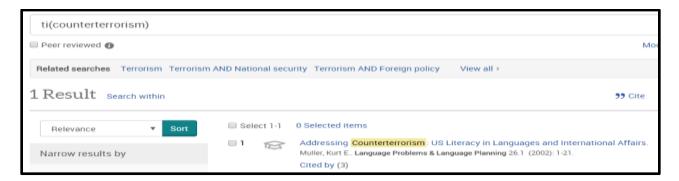

Figure 43: Title search for counterterrorism in ProQuest.

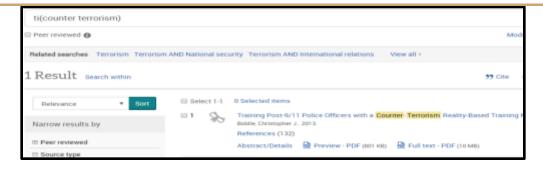

Figure 44: Title search for counter terrorism in ProQuest.

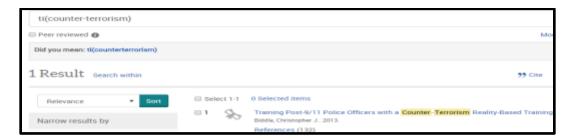

Figure 45: Title search for counter-terrorism in ProQuest.

# **Proximity Commands**

# **DOE**

ERIC DOE does not recognize any of the proximity commands that other platforms like EBSCOhost and ProQuest use. In fact, attempts to use proximity commands that EBSCOhost or ProQuest recognize appear to confound the DOE search engine to the point of being useless.

Two searches illustrate the lack of this function:

Title: library NEAR/3 information NEAR/2 students will find library or libraries in the title and information, student or students, near2, near3, near, 2, or 3 anywhere in the record.

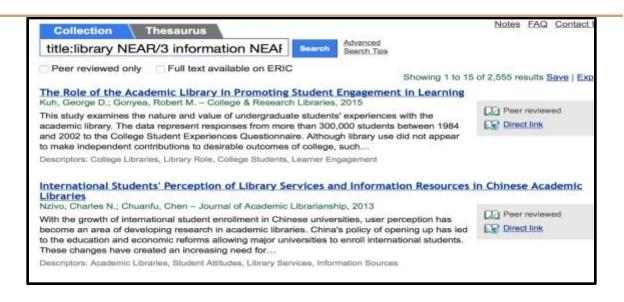

Figure 46: A search in DOE for title: library NEAR/3 information NEAR/2 students is not helpful

**Title:library N3 information N2 students** may find **library** or **libraries** in the title and **information, student** or **students, n2, n3, n, 2,** or **3** anywhere in the record (See Figure 47).

| Collection Thesaurus                                                                                                    | Notes       | FAQ            | Contact Us  |
|----------------------------------------------------------------------------------------------------|-------------|----------------|-------------|
| title:library N3 information N2 studen  Search Search Tips                                                                                                    |             |                |             |
| ☐ Peer reviewed only ☐ Full text available on ERIC Showing 1 to 15                                                                                                    | of 2,827 re | sults <u>S</u> | ave   Expor |
| Motivation and Engagement in the United States, Canada, United Kingdom, Austral Multi-Dimensional Framework  Martin, Andrew J.; Yu, Kai; Papworth, Brad; Ginns, Paul; Collie, Rebecca J. – Journal of                                                        |             |                |             |
| Psychoeducational Assessment, 2015  This study explored motivation and engagement among North American (the United States and Canada; n = 1,540), U.K. (n = 1,558), Australian (n = 2,283), and Chinese (n = 3,753) secondary                                | Peer Direc  |                | ea          |
| school students. Motivation and engagement were assessed via students' responses to the Motivatio<br>High School (MES-HS). Confirmatory                                                                                                    | n and Eng   | ageme          | nt Scale-   |
| Descriptors: Foreign Countries, Motivation, Learner Engagement, Secondary School Students                                                                                                    |             |                |             |
| Students' Perception toward Personal Information and Privacy Disclosure in E-Lear Yang, Fang; Wang, Shudong – Turkish Online Journal of Educational Technology - TOJET, 2014                                                                                 | ning        |                |             |
| This research investigates East Asian students' perceptions towards e-learning privacy. The survey was first carried out in Japan (N1 = 255) and China (N2 = 307) in 2009. In 2012 the same                                                                  |             |                |             |
| survey was conducted again in these two countries but with different participants (N3 = 175, N4 = 63). To survey in different countries is to verify whether  Descriptors: Foreign Countries, Student Attitudes, Educational Technology, Electronic Learning |             |                |             |

Figure 47: A search in DOE for title:library N3 information N2 students is confusing and frustrating.

A search of **title:library information students** narrows the results only slightly from 2827 to 2547 records. The best way to access all three terms in the title is to perform the search with quotation marks **title:"library information students"** which is exactly what the video claims you would not need to do (See Figure 48 and 49)!

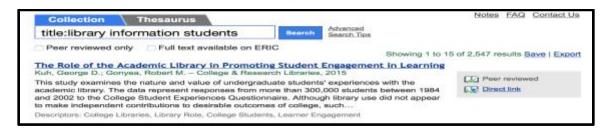

Figure 48: A title search without proximity commands in ERIC DOE does little to narrow result set.

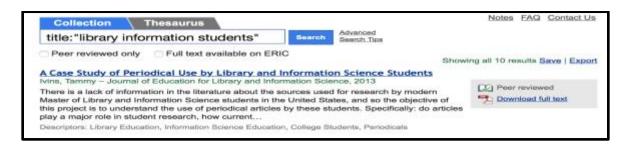

Figure 49: Using quotation marks in an ERIC DOE title search finally yields a manageable and relevant result set.

### **EBSCOhost**

We learned that proximity commands in EBSCO host do not work well if the user were to spell out "Near", it is suggested to use N and a number for word placement in the search, and it was shown in our hit count. The search query of library NEAR/3 information NEAR/2 students (see Figure 50) did not work as well nor did the use or exclusion of the expander make much of a difference, resulting in a 0 search result; shortening the query as was suggested to library N3 information N2 students (see Figure 51) left us with a result of twenty-three.

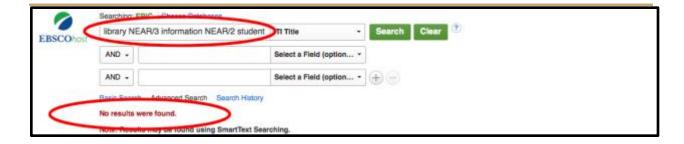

Figure 50: Incorrect proximity search result in EBSCOhost.

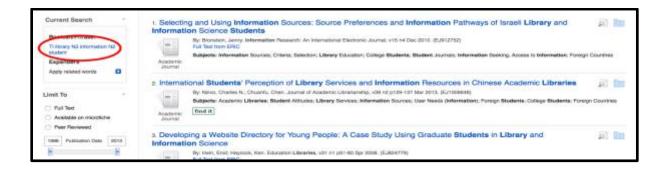

Figure 51: Incorrect proximity search result in EBSCOhost.

# **ProQuest**

According to the ProQuest help file it recognizes the proximity commands NEAR and N. This allows the user to search for terms that are close to one another within a specified range. If the user does not put a specific numeral (i.e. NEAR/2) then the search defaults to NEAR/4 ("ProQuest," n.d.), meaning it will search for the terms within 4 places of one another. Although the command may be shortened to N the user MUST attach a numeral (i.e. N/3), or ProQuest will assume that the N is a search term.

We used the assigned queries of **library NEAR/3 information NEAR/2 students** (Figure 52), and **library N3 information N2 students** (Figure 53), however we had already read the help files, so we knew that the second query would not produce results as it was formatted incorrectly. We reformatted it to **library N/3 information N/2 students** (Figure 54), and

received the same 14 hots that we had returned with **library NEAR/3 information NEAR/2** students, rather than the 0 we returned with **library N3 information N2 students**.

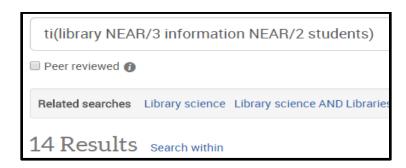

Figure 52: Title search for library NEAR/3 information NEAR/2 students in ProQuest.

Your search for *ti(library N3 information N2 students)* found 0 results.

Please modify your search and try again. Search tips

Figure 53: Title search for library N3 information N2 students in ProQuest, note the lack of a "/". This causes the 0.

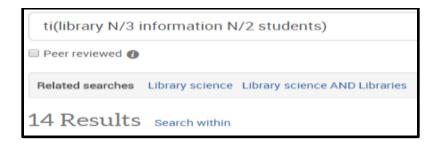

Figure 54: Title search for library N/3 information N/2 students in ProQuest, the "/" is key.

# **Quotation Marks**

### DOE

The ERIC DOE smart search technology claims to decrease the need to use quotation marks during a search. However, our group found that the use of quotation marks is useful in certain circumstances and will cause a significant difference in the records returned. For example, a title search for **vitamin A** will find records containing the terms **vitamin** or **vitamins** or **vitamin-** in the title and **a** anywhere else in record. What was really strange was that adding the **+title**: to the search brought up 14 more records than **title**: alone even though +title is supposed to require a term in the field specified (See Figure 55 and 56).

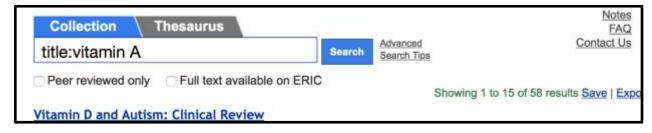

Figure 55: An ERIC DOE title search with 58 results but does not group the terms vitamin and A.

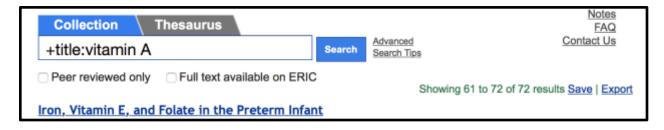

Figure 56: ERIC DOE requiring a term in the title by adding a plus sign returns more results than a title field search.

However, one expects that a novice user entering the terms **vitamin** and **A** into the search box is probably searching for records having to do with the nutrient "Vitamin A." It is very hard to get ERIC DOE to do this efficiently. Our group then performed the title search with "**vitamin**"

A" enclosed in quotation marks and got fewer, but not ideal results (See Figure 57). That search found records with both words in the title in proximity to each other but not necessarily in order (See Figure 58).

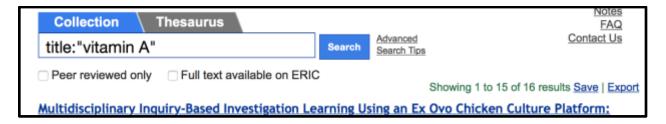

Figure 57: Enclosing search terms in quotation marks decreased recall but did not necessarily increase relevance.

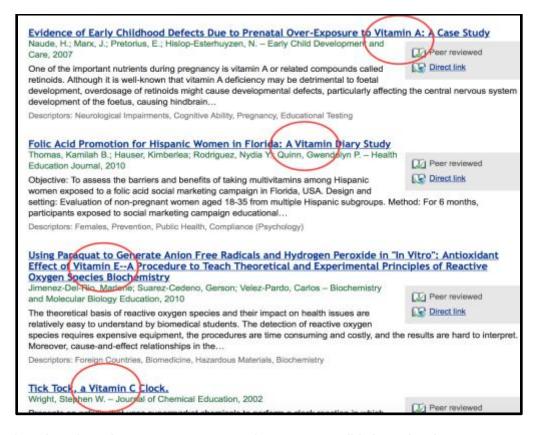

Figure 58: Evidence that enclosing terms in quotation marks in ERIC DOE will find records with terms in proximity to each other but not necessarily in order.

The following test search (See Figure 59) added support to our theory that searching with quotation marks only finds terms in the same field in proximity to each other. Therefore, ERIC DOE does not support exact phrase searching, as do EBSCOhost and ProQuest.

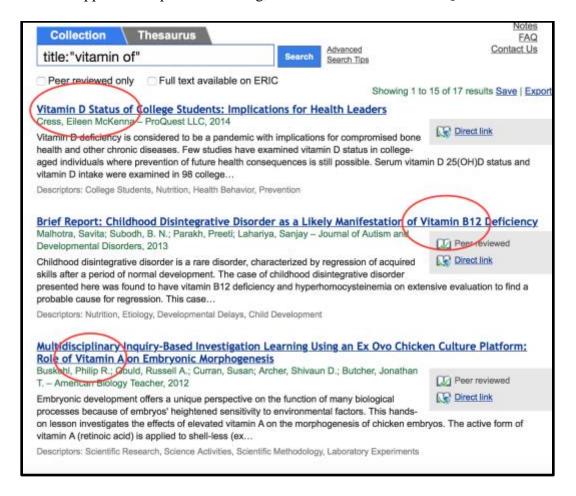

Figure 59: Further evidence that using quotation marks in ERIC DOE does not result in exact phrase searching.

### **EBSCOhost**

The search results for vitamin A (see Figure 60) and "vitamin A" (see Figure 61) showed a difference of ten results, also the quotation marks did not narrow the search specifically to the term "vitamin A". In order to ensure a specific term search in EBSCO host, they suggested we use double quotations. However, even with the quotations attached to the search term, the

Database did not give us the desired results. Which was somewhat confusing considering that when we ran a test search for "woman" (see Figure 33) we came back with the exact search term in the title. After some thought, we believe the search engine could be identifying the A as a stop word. Also, the *Apply related words* expander did not show a difference in the hit count for either searches.

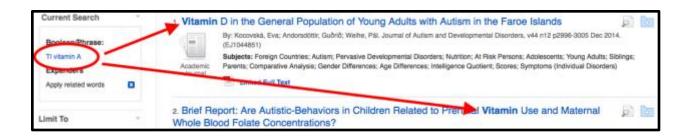

Figure 60: Example of search term without quotations.

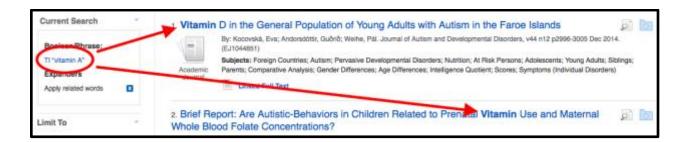

Figure 61: Example of a quotation search term.

# **ProQuest**

Under the "Basic Search" heading in the help files there are two bullet points that deal specifically with the usage of quotation marks. One we will discuss later when we get to spelling variations, and the other states that the user should "look for phrases by enclosing them in quotation marks" ("ProQuest," n.d.). We searched for **vitamin A** (31 hits), and "**vitamin A**" (7 hits). As illustrated in Figure 62, the search for **vitamin A** sans quotes searches for the terms

**vitamin** AND **A** anywhere within the title, whereas "**vitamin** A" only returns results with the two terms side by side in that order.

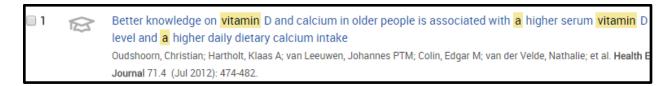

Figure 62: Title search for vitamin A in ProQuest, the words are there, but spread apart.

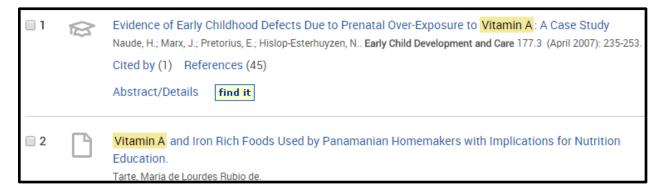

Figure 63: Title search for "vitamin A" in ProQuest, the quotes give you boundaries to search for.

A negative of this feature is that it does not take into account plurals or other forms of the word unless you identify them. See Figure 64 and Figure 65 for an example of this using **sun burn** (2 hits) and **"sun burn"** (0 hits). Take note that it does not recognizes **"sun burns"** in Figure 65 when Figure 64 clearly shows us a result.

| Selec    | ct 1-2 | 0 Selected items                                                                                                    |
|----------|--------|----------------------------------------------------------------------------------------------------|
| <b>1</b> |        | Sun-Smart Safety Tips: Avoiding the Burn. Camping Magazine 71.3: 34-35. (1998)  Abstract/Details find it                                               |
| <b>2</b> |        | If the Sun Burns You Is That a Force? Some Definitional Prerequisites for Under Hart, Christina. Physics Education 37.3: 234-238. (2002)  Cited by (1) |

Figure 64: Title search for sun burn in ProQuest.

Your search for *tl("sun burn")* found 0 results.

Please modify your search and try again. Search tips

Or, return to previous result list for tl(sun burn).

Figure 65: Title search for "sun burn" in ProQuest.

# **Multi-word Concepts**

### **DOE**

One might think from looking at the results returned from the example search **title:near death experience** that ERIC DOE does recognize and support multi-word concepts. However, upon closer examination, our group found that ERIC DOE treats multi-word concepts in the same way that it treats any other search string. In the search **title:near death experience** ERIC DOE will find the term **near** in the title and **death** and **experience** anywhere in the record. The search seems to retrieve records with all search terms in proximity, if possible, but will otherwise look for them anywhere in the record (See Figures 66 and 67).

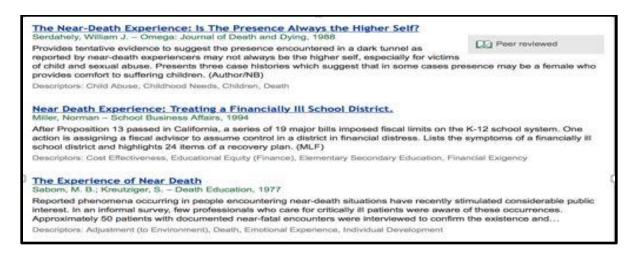

Figure 66: Results from ERIC DOE from the search title:near death experience show all terms in the title for some records near the top, but not for others.

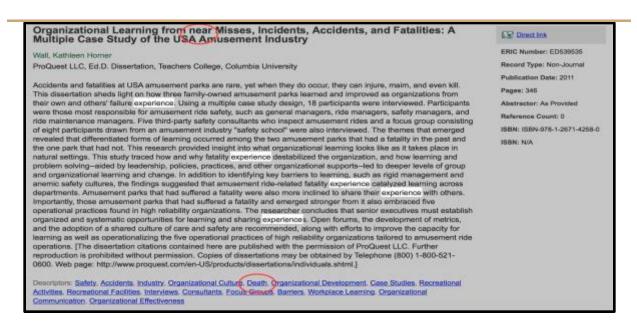

Figure 67: A detailed record from the ERIC DOE search title:near death experience shows that records will be retrieved if terms are in the title, abstract, or descriptors areas.

### **EBSCOhost**

We learned earlier in our searches that when you search for phrases, EBSCO host suggests placing the search term in parenthesis to ensure the phrase is searched word for word and in that specific order.

## **ProQuest**

The ProQuest help files state that the user must "look for phrases by enclosing them in quotation marks". We tested this theory with **near death experience** and "**near death experience**". As Figures 68 and 69 show the usage of quotation marks for multi-word searches seems to be a necessity. However, we then searched for **against all odds** and "**against all odds**" to further test this. The results (shown in Figure 70 and Figure 71) are the opposite. In this second search the quotationed query yielded 57 hits, and the non-quotationed query, 27. It is worth noting that the

non-quotationed query found results that had the three words together, as well as spread throughout the title. It appears that ProQuest's version of ERIC does not sway to the concept of multi-word queries in any logical fashion.

We can't interpret your search.

Invalid use of a search operator .

Please modify your search and try again. Search tips

Figure 68: Title search for near death experience in ProQuest. Illustrates the need to use quotations.

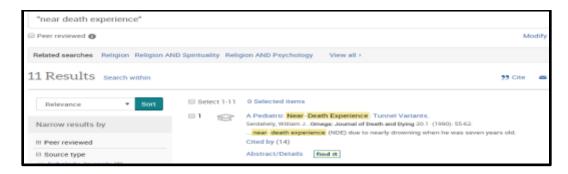

Figure 69: Title search for "near death experience" in ProQuest.

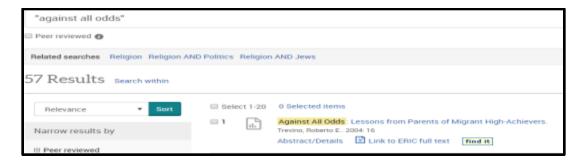

Figure 70: Title search for "against all odds" in ProQuest.

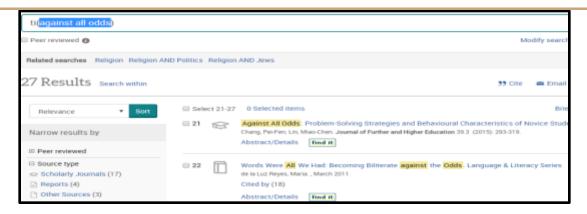

Figure 71: Title search for against all odds in ProQuest.

### Truncation/Wildcards

### DOE

Many database platforms allow the use of special characters, or wildcards, to stand for zero, one or multiple characters in a search term. Some databases use \*, ?, # and others as their preferred wildcard characters. Using wildcard characters allows a user to simultaneously search for related terms that have a common root. For example, in some platforms, one could use the wildcard character \* to truncate the word **bombings** to **bomb\***. The results returned would also include **bomb, bomber, bombed,** and **bombing**. The following series of searches helped determine if and how the ERIC DOE platform handles wildcard symbols.

title:bioterrorism yielded 15 results

title:bioterror\* only found 1 result with the word bioterror which lead our group to infer that the \* is not recognized as a wildcard character

title:bioterror??? found same result as bioterror\* so the ? is also not recognized as a wildcard character

**title:**###terror??? found results containing the terms terror, terrors, or terror-compound words (like terror-inflicted) so the # is also not recognized as a wildcard character in ERIC DOE (See Figure 72).

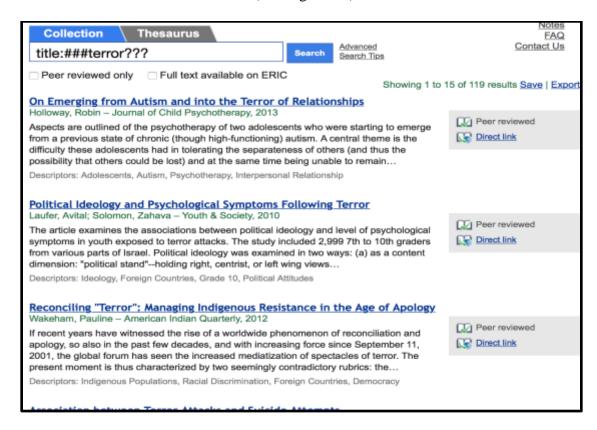

Figure 72: Results following an attempt to use wildcards in ERIC DOE reveal that the platform does not recognize wildcards.

### **EBSCOhost**

When using the truncation (\*) operator, it is attached to the root word of your search term and EBSCO*host* will search for all forms of that word. As with **bioterror**\* (Figure 74), the primary search result came back with **Bioterrorism** and **Bioterror** titled article results. What we found interesting was the hit count for **bioterror**\* and **bioterror**??? showed a one result difference, which would suggest the similarities between Wildcard and Truncated operator

searches. You can also use the \* operator between words to represent or match any other word to fit.

Using the Wildcard in EBSCO*host* allows you to use either a number symbol (#) or a question mark (?) in place of an unknown character or an alternate spelling, and each character operates a little differently. The Database will search for all references/citations of that word, whether with or without an extra letter. A search using a ? Wildcard, would be used to look for terms with unknown spelling. For example, a search for **pe?t** will find citations with **peat, pent,** or **pest**, but the search will not contain **pet** because the wildcard "holds" the place of a character. The *EBSCOhost* help page further suggests removing the ? from search terms that have an ? at the end if you want to find that exact search term.

The # Wildcard helps search for words that could have alternate spelling, as often found between American and British English. If we enter a search using American English spelling, the database will search for and include some but not all variations of spelling. Also the # Wildcard does not search for plurals or possessives, as it normally would if you entered a search term without the # Wildcard. A good example of variant spelling searches was our search for tumor and tumours, which the results showed were exactly the same, and shows best how the database will search (by default) for singular and plural terms without a # Wildcard. Although, our hit count results for bioterror??? and ###terror??? showed a difference in results when using a # and a ? Wildcard in a search term. Entering the search term ###terror??? (See Figure 73), we were surprised to find that our hit count returned was 263 versus the 15 for our bioterror??? (See Figure 74) search. Absolutely none of the results utilized the #'s as alternate or unknown spelling/characters. Each of the 263 results were either terrorism or terrorist titled articles only,

whereas the results for **bioterror???** left us with only **bioterrorism** and no hits for any alternate spellings, like **bioterrorist**.

We agree that although all the Wildcard operators are another good tool to have for the right search results, they are not foolproof and can often prove more of a challenge than a helper.

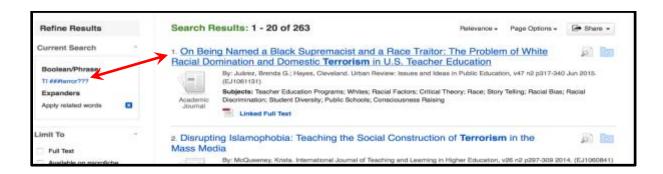

Figure 73: Example of # and ? Wildcard search.

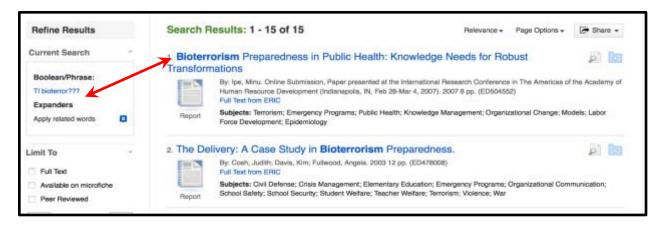

Figure 74: Example of a? Wildcard search.

# **ProQuest**

ProQuest has quite an extensive list of allegedly acceptable wildcards and truncations in their help files (Figure 75). Although this should mean that the characters will function the same

in all of ProQuest's 44 databases we opted to test them out.

| Character   | Description                                                                                                    | Example                                                                                                |
|-------------|----------------------------------------------------------------------------------------------------|----------------------------------------------------------------------------------------------------|
| 7           | Wildcard character - used to replace any single character,<br>either inside or at the right end of a word. Multiple wildcards can<br>be used to represent multiple characters.                                                                                                    | nurse? Finds nurses, nursed, but not nurse sm?th Finds smith and smyth ad??? Finds added, adult, adopt |
|             | Truncation character (*) - retrieves variations of the search<br>term. Use the truncation character at the beginning (left-hand<br>truncation), the end (right-hand truncation) or in the middle of<br>search terms. Each truncated word can return up to 500 word<br>variations. | nurse* Finds: nurse, nurses, nursed colo*r Finds: colour, color                                        |
|             | Standard truncation (*) retrieves variations on the search term,<br>replacing up to 10 characters.                                                                                                    | *old<br>Finds: told, household, bold                                                                   |
|             | Defined truncation (['n] or \$n) replaces up to the number of<br>characters specified, for example ['50]. The maximum number<br>of characters that can be entered is 125.                                                                                                    | [15]beat Finds: upbeat, downbeat, offbeat, heartbeat                                                   |
|             | d using either bruncation (*) or wildcard (?) characters are not considered when sorting your<br>see terms to your research. For example, your search for blo" could return occurrences of a<br>suid be relevant to your research.                                                |                                                                                                    |
| \$n or ['n] | \$e and ["e] are equivalent operators used to denote up to how many characters you want to truncate.                                                                                                    | nutr\$5, nutr[*5]<br>Finds: nutrition, nutrient, nutrients                                             |
| <           | Less than, Used for numeric fields like publication year.                                                                                                    | YR(<2005)                                                                                              |
| >           | Greater than. Used for numeric fields like publication year.                                                                                                    | YR(>2005)                                                                                              |
| <-          | Less than or equal to. Used for numeric fields like publication year.                                                                                                    | YR(<-2005)                                                                                             |
| >==         | Greater than or equal to. Used for numeric fields like publication<br>year.                                                                                                    | YR(>=2005)                                                                                             |
| 20          | Use a hyphen to indicate a range when searching numerical<br>fields, such as Publication date.                                                                                                    | YR(2005-2008)                                                                                          |

Figure 75: Wildcards and truncation search tips in ProQuest.

We selected the term **bioterror?** to test the question mark wildcard. It led us to determine that the number of ???s was key. **Bioterror?** (Figure 76) brought back no hits, while **bioterror???** returned 15 results (Figure 77). However **bioterror????** did not return any hits, whereas **bioterrorists** returned 1 result.

Your search for *ti(bioterror?)* found 0 results.

Please modify your search and try again. Search tips

Figure 76: Title search for bioterror? in ProQuest.

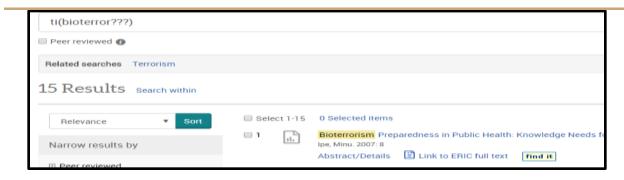

Figure 77: Title search for bioterror??? in ProQuest, Illustrates the importance of the number of ???s.

The asterisk (\*) symbol is used to truncate terms for a number of reasons. Adding it to the end of a word such as nurse (i.e. nurse\*) should return results that have another letter on the end (i.e. nurses, or nursed). If it is inserted inside the word itself it should return results that are spelled differently. This is especially helpful when searching for terms that have different spellings across different versions of the English language (i.e. color vs colour). Adding a number after the asterisk and enclosing it in brackets (i.e. [\*3]) should allow the search to return hits with that number of specific characters.

Keeping this in mind we again used bioterror as our base word. **Bioterror\*** returned **bioterrorism** (Figure 78), but \*terror did not return **bioterror**. Adding in extra asterisks did not help either, as \*\*\*terror only resulted in hits with the word terror. We tried the bracketed asterisk, and came up with the same results, only the word terror, not **bioterror**. Knowing that some other databases use the pound symbol (#) to truncate, we tried that. Again it did not work. It seems as if the ProQuest help files are not necessarily true for all of their databases.

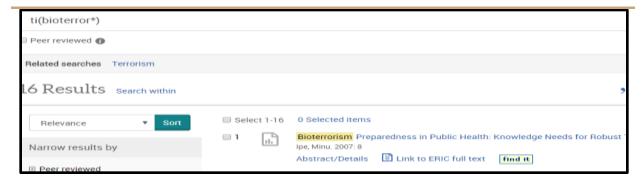

Figure 78: Title search for bioterror\* in ProQuest.

# **Acronyms**

### **DOE**

Many novice searchers will use common acronyms during their search. Being able to sort out records that do not contain the acronym term would be a useful feature of a database search engine. However, the ERIC DOE platform is not able to do this. Using the smart search technology to perform the search title:AIDS, the records returned contained the terms aid, aids, or AIDS as in Acquired Immune Deficiency Syndrome. Our group was not able to retrieve records containing the AIDS acronym alone even when we put the term in quotation marks (See Figure 79).

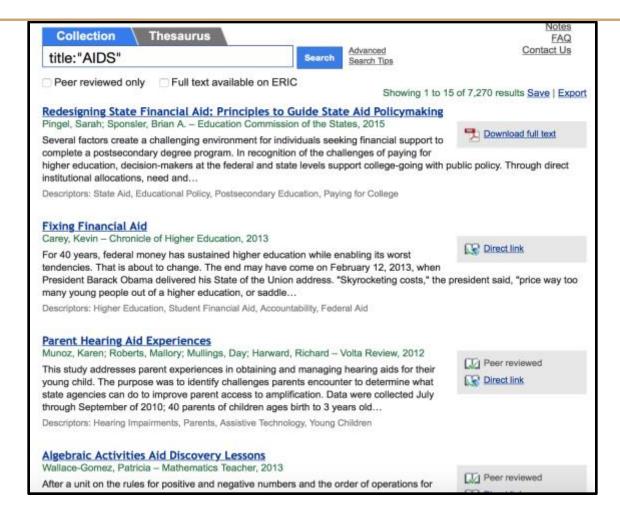

Figure 79: Records retrieved from an ERIC DOE search for AIDS. Not relevant!

Refusing to give up, the group tried the search **title:A.I.D.S.** This search found almost no returns relating to the AIDS illness but rather the Agency for International Development, treating the "S." as if it were a regular plural. Only one result pertained to the AIDS virus because the author happened to type it as **A.I.D.S.** in the title (See Figure 80).

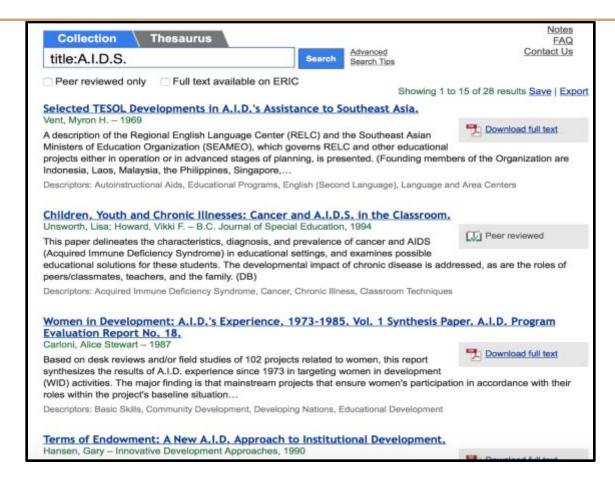

Figure 80: ERIC DOE treats A.I.D.S. as the plural form of A.I.D.

It seems that the best way to find results pertaining to disease would be to search **AIDS** and use the limiting facets on the left of the screen (See Figure 81).

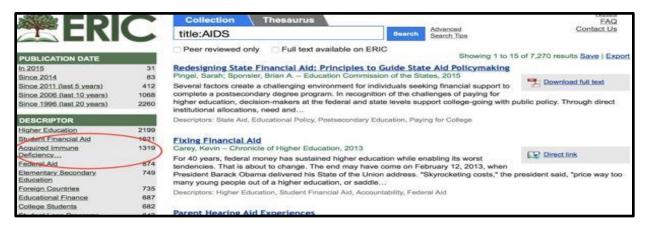

Figure 81: ERIC DOE smart search technology fails when it comes to acronyms.

Similarly, when our group performed the search **title:NOW** we got records containing the terms **now**, **Now**, or **NOW** (See Figure 82). Assuming a user wanted to find records pertaining to the National Organization of Women, one would have to type in **title:N.O.W.** However, that search would also return **New Opportunities for Women** (**N.O.W.**) and a curriculum plan named **S.N.O.W.** (See Figure 83).

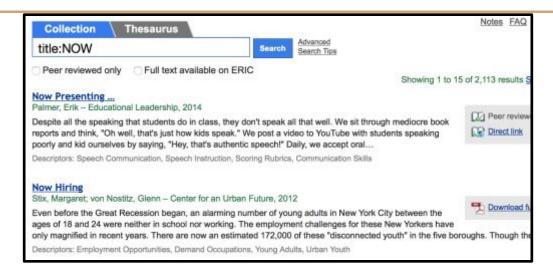

Figure 82: Searching NOW may turn up relevant results but they are lost in the large recall.

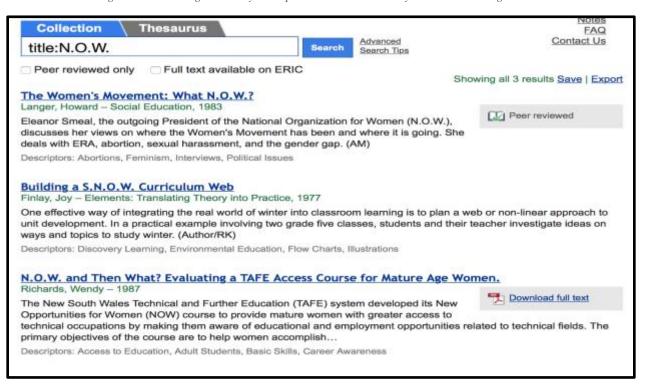

Figure 83: Another difficult search for an acronym in ERIC DOE.

### **EBSCO***host*

EBSCO*host* does not offer much help when searching for or with acronyms. As we saw in our capitalization section, a search query for **NOW** returned **Now** and **aids** returned **AIDS**. Interestingly enough, when we searched for **AIDS** (Figure 84) and "**AIDS**" (Figure 85), our results were the same hit count and same titles. The **AIDS** query gave us **Aids** and **AIDS**, just as "**AIDS**" in quotations gave us the same.

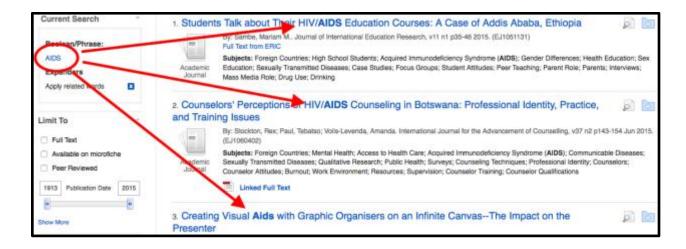

Figure 84: Results for AIDS search in EBSCOhost.

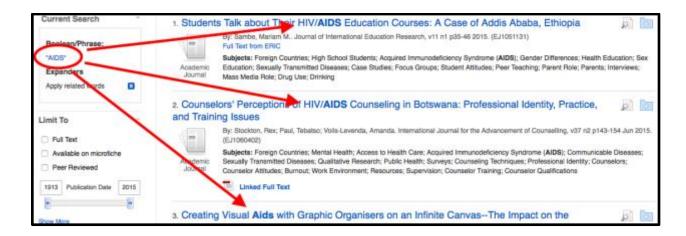

Figure 85: Results for "AIDS" search in EBSCOhost.

# **ProQuest**

Finally, when we investigated how ERIC ProQuest handles acronyms, we saw that a search for **AIDS** returned 7,411 results (Figure 86), and even included related subject searches spelling out the acronym. A search for **A.I.D.S.** returned 3 results (Figure 87), all with the punctuation in place. By looking at the related searches, we inferred that **AIDS** was likely a ProQuest subject heading. So it seems that ERIC ProQuest was the best suited platform to handle this particular search.

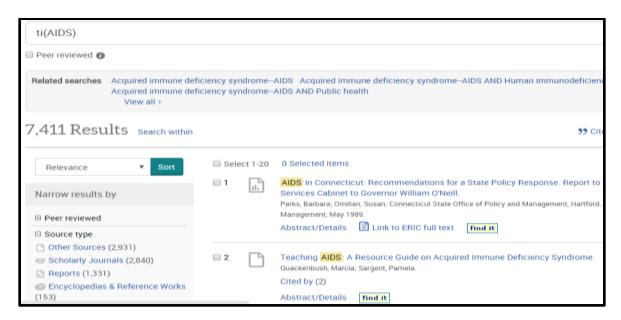

Figure 86: Title search for AIDS in ProQuest.

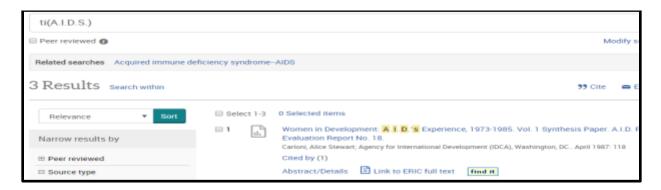

Figure 87: Title search for A.I.D.S. in ProQuest.

After seeing how ERIC ProQuest handled AIDS, we moved on to NOW. A search for NOW brought up results that had the word now anywhere in the title (Figure 88). Using the "search within" option allowed us to narrow the search by typing out the title of the organization National Organization for Women (resulted in 2 hits, Figure 89). However if the average user did not know the exact name of the organization this search could prove fruitless. For example, a search for "National Organization of Women" within the results did not return any hits, and the same search without the quotations gave us an error message. There was also an erroneous search for N.O.W. that resulted in 34 hits, but when we tried to recreate it and take a screenshot of the results the search could not be recreated. This was yet another instance where ProQuest's ERIC showed us that it did not always play by a consistent set of rules.

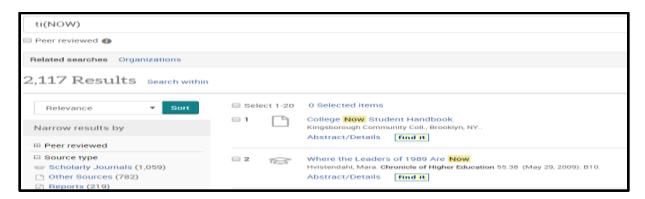

Figure 88: Title search for NOW in ProQuest.

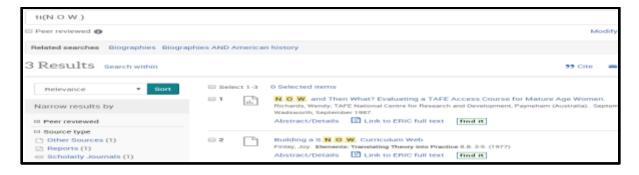

Figure 89: Title search for N.O.W. in ProQuest.

# British vs American English Terms

### DOE

Though the video tutorial claims that the ERIC DOE search engine will retrieve records with all related search terms, that claim falls short when dealing with British versus American English terms. Some databases are able to recognize and retrieve records whether the British or American English spelling is used but ERIC DOE does not.

title:tumour will only find tumour or tumours

title:tumors will only find tumor or tumors

### **EBSCOhost**

As we touched on earlier, EBSCO*host* tends to return search results with British English and American English, a controlled number of synonyms whether or not you use a singular or plural word search. Figures 90 - 92 illustrate the searches for **tumors**, **tumour**, and **tumor**. They led us to conclude that varied spelling will be taken into account when the database runs its search.

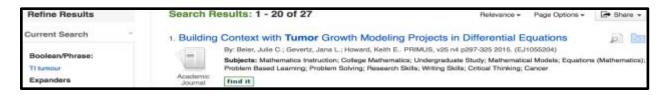

Figure 90: Title search for tumour in EBSCOhost.

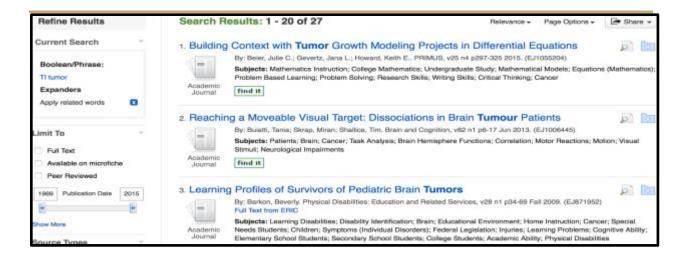

Figure 91: Title search for tumor in EBSCOhost.

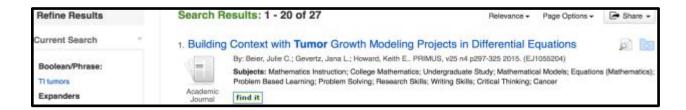

Figure 92: Title search for tumors in EBSCOhost.

# **ProQuest**

As we mentioned earlier in the "Truncation/Wildcards" portion using the asterisk in a word will allow for a search of multiple spellings. Theoretically **tumo\*r** should bring back results with both **tumour** and **tumor**. If users wanted to search just for one specific spelling of a word the help files guide them to place that spelling in quotation marks (i.e. "tumour"). As you can see in Figure 93, **tumours** brings up both the British and the American spelling of the term. We found the same to be true of a search for **tumor** (Figure 94), and **tumo\*r** (Figure 95).

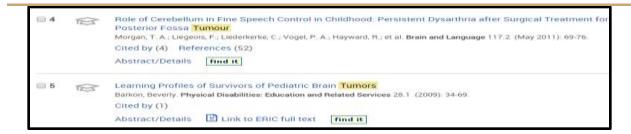

Figure 93: Title search for tumour in ProQuest.

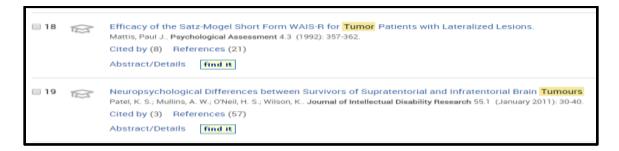

Figure 94: Title search for tumor in ProQuest.

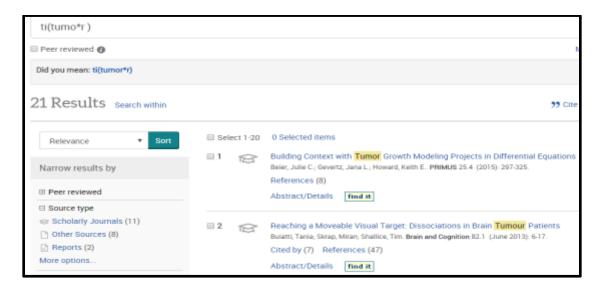

Figure 95: Title search for tumo\*r in ProQuest.

We tried the search with **color**, **colour**, and **colo\*r**, (Figure 96 - Figure 98) and found the results to be similar. Searching for **colo\*r** gave us with less results (1,967) then **color** (2,086), and **colour** (2,085). We found this a bit odd, especially when we noticed that the search for **colo\*r** gave us entirely different "Related searches" (Figure 98), "behavior, behavior AND

learning", versus "color, color AND psychology, color AND design". We initially chocked it up to yet another database discrepancy, but discussed it further and felt that since the word did not have an official spelling that the generic labeller kept the subjects at a higher level as there are behaviors associated with colors, and colors are widely studied in the Psychology field.

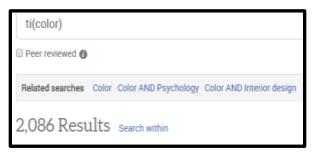

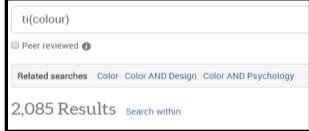

Figure 96: Title search for color in ProQuest.

Figure 97: Title search for colour in ProQuest.

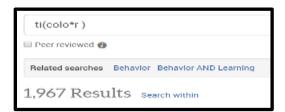

Figure 98: Title search for colo\*r in ProQuest.

The overall search process led us to infer that the ProQuest version of ERIC searches for both the British English and the American English spelling of terms, but that if you truncate it can narrow the search some.

# **Spaces**

### DOE

Spacing is particularly important in ERIC DOE. In this platform, a space can cause the search engine to look for terms in proximity but *not in order*. And unless a search term is preceded by a field indicator, a space will direct the search engine to look for the term in any area of the record, including the search box! Therefore, when one performs the search title:counter terrorism, one might expect to get records with the words counter and terrorism in the title. Instead ERIC DOE will find counter or counter- in the title and terrorism anywhere else in the record. If one did not study the records closely, one might think that the following record (See Figure 99) inaccurately contained terrorist in the title instead of terrorism. But based on earlier searches we knew to be suspicious. After looking more closely at the record, our group found that terrorism was used in the record as a descriptor.

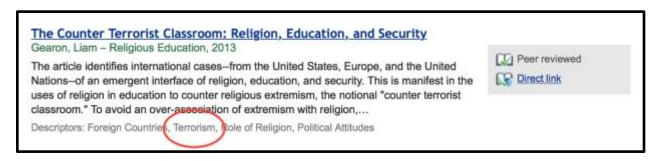

Figure 99: This ERIC DOE record has counter in the title and terrorism as a descriptor.

In order to get both **counter** and **terrorism** in the title we could do the search in Figure 100 or in Figure 101.

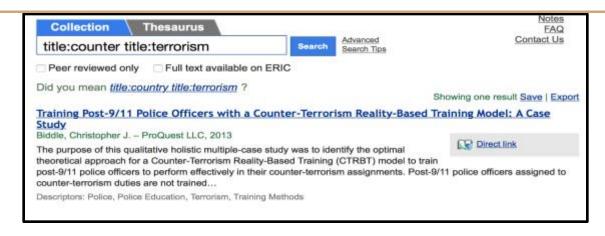

Figure 100: To find records with both terms in the title in ERIC DOE you must precede each term with a field descriptor.

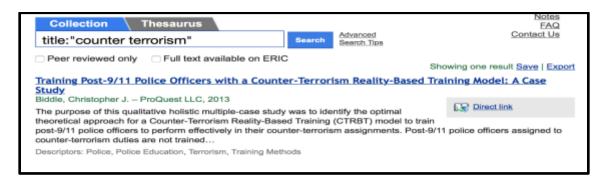

Figure 101: One could also place the terms in quotation marks to get records with both terms in the title. But you are not guaranteed that the terms will be found in the order you type th??

Spacing is also a bit strange in ProQuest's version of ERIC. As we learned in the "Quotation Marks" and "Multi-Word Functions" sections, quotations are valuable when searching for phrases and groups of words. If you search for **counter terrorism** (Figure 102) you get the same result that you do when searching for "**counter terrorism**" (Figure 103), but not the same if you merge the two words into **counterterrorism** (Figure 104).

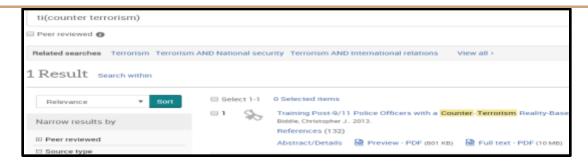

Figure 102: Title search for counter terrorism in ProQuest.

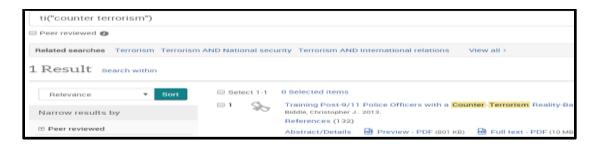

Figure 103: Title search for "counter terrorism" in ProQuest.

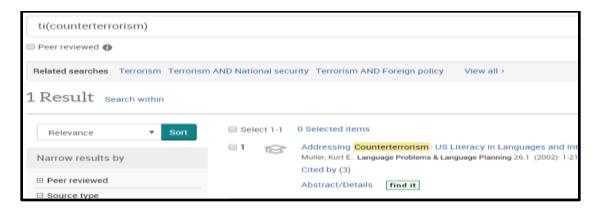

Figure 104: Title search for counterterrorism in ProQuest.

We decided to try a longer word string, **libraries in the Far East**. Figure 105 shows us that without quotations you will get the words you search for, but not necessarily in the order you input them. Whereas when you put the string into quotation marks, such as "**libraries in the Far East**" you ONLY get the words you searched for in the order that you typed them (Figure 106).

This is what one might expect from an exact phrase search, unlike what we saw with the ERIC DOE search engine.

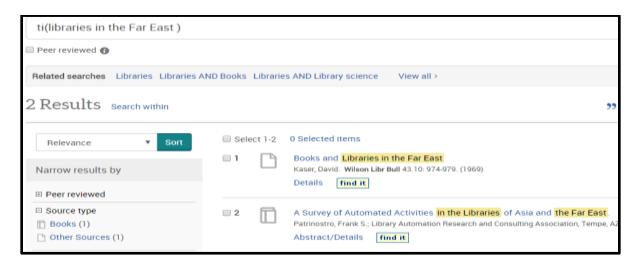

Figure 105: Title search for libraries in the Far East in ProQuest. Returns results w/all of the words in the search string.

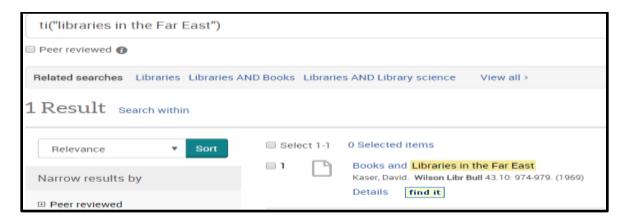

Figure 106: Title search for "libraries in the Far East" in ProQuest, only retrieves records with the full search string.

Something else to take into account with phrases and spacing is the actual terms used, and if they possibly have meaning within the database as an operator. A great example of this is libraries in the Near East versus "libraries in the Near East". Libraries in the Near East brings up titles with the words, libraries in the East but only when they are in proximity to one another (Figure 107) as the word "near" is a locational operator within ProQuest. "Libraries in

**the Near East**" does not actually garner any hits (Figure 108, as theoretically this version of the database does not contain any articles with that string in the title.

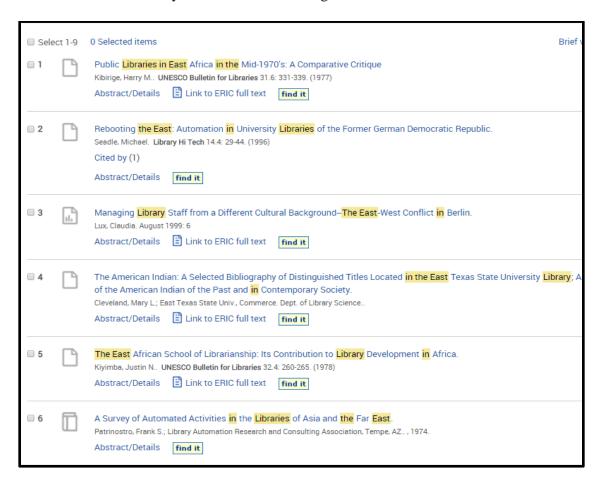

Figure 107: Title search for libraries in the Near East in ProQuest.

Your search for *ti("libraries in the Near East")* found 0 results.

Please modify your search and try again. Search tips

Or, return to previous result list for ti("counter terrorism").

Figure 108: Title search for "libraries in the Near East" in ProQuest.

There does not seem to be much information on how spaces are dealt with or recognized on the EBSCO*host* help page, and as we have described in other sections, the ERIC EBSCO*host* search engine does not distinguish a difference between **counter terrorism** and

**counterterrorism** in a search query and either search term will result in both variations of spelling.

# **Stop Words**

### **DOE**

Stop-words are usually articles or prepositions that are not searched for by a database search engine. EBSCO host, for example, provides a list of stop words and clarifies how the search engine handles them. Sometimes, a database search engine will interpret stop-words as a proximity place counters. So, for example, a search for women and men could return women and men, women with men, or women not men, etc. However, ERIC DOE does not seem to recognize and/or filter out stop-words. For example, the search title:libraries in the Far East will return records with libraries or library in the title and in, the, far, and east anywhere else in the record. As one might imagine, including the terms in and the in the search would result in a very high number of returns. In fact, that search returned 39,189 results. The results appeared to be ranked by relevance with the records with the most recent articles with highest number of terms found ranked first (See Figures 109 - 113).

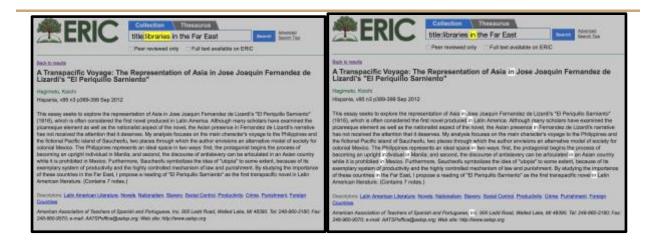

Figure 109: Frequency of library/libraries.

Figure 110: Frequency of term in.

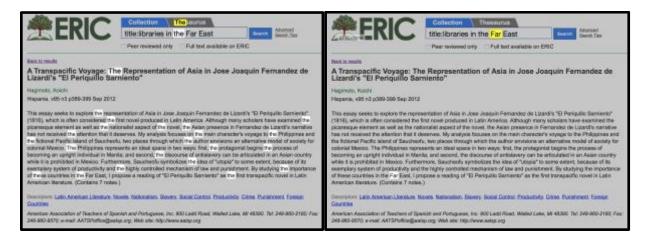

Figure 111: Frequency of term the.

Figure 112: Frequency of term Far.

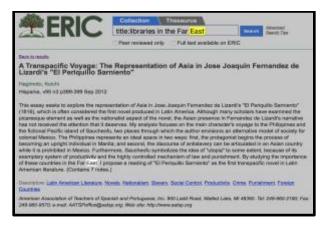

Figure 113: Frequency of term East.

Next, we performed the test searches **title:libraries Near East** and **title:libraries Far East** and only 4 and 8 records were retrieved, respectively. Of those records, only one appeared to match the information need (See Figure 114. Therefore, even though ERIC DOE claims to be user friendly, the user would have to know to leave out small terms like **in** and **the** to have a chance to be able to find a relevant, pertinent record relating to their information need.

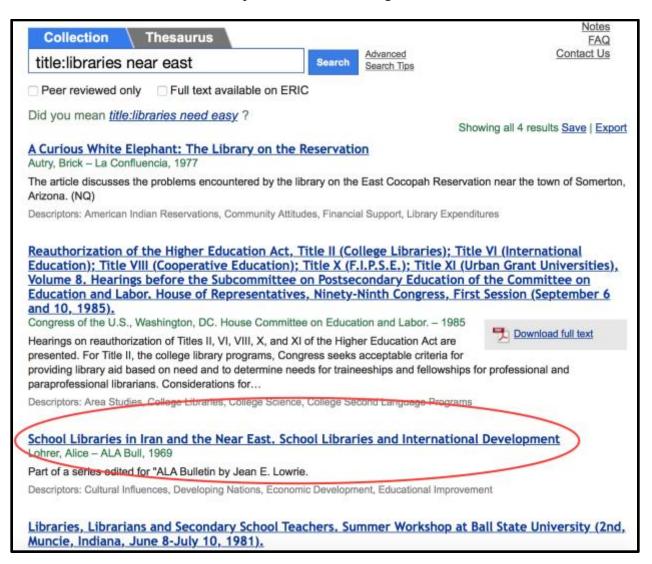

Figure 114: When performing a search in ERIC DOE, our group learned to leave out stop words like in or the for a

chance at a relevant record.

### **EBSCO**host

As mentioned earlier, ERIC EBSCO*host* ignores "stop words"— like **a**, **but**, and **that**, because they are not added to the search dictionary due to their irrelevance, even when enclosed in quotations. They are however counted in their distance between words (proximity), EBSCO*host* suggests that doing so allows for a more precise result list. The search engine will replace stop words with a single word in its place, and it supposedly will not search beyond the "word distance", retaining a single space for each stop word used. If your search term contains two stop words, they could be replaced by two other words.

Our results for the search terms **libraries in the Far East** (Figure 115), and **libraries in the Near East** (Figure 116) shows that although we have two stop words between **libraries** and **Far/Near East**, the records retrieved have more than two words between the terms, thus contradicting the information in the help section.

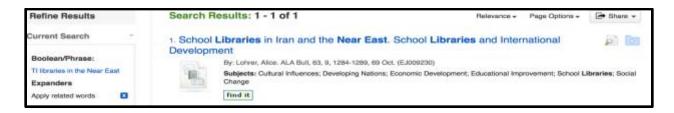

Figure 115: EBSCOhost search for libraries in the Near East.

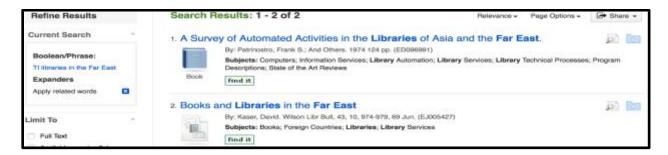

Figure 116: EBSCOhost search for libraries in the Far East.

# **ProQuest**

The ProQuest help files clearly state that "ProQuest does not recognize any list of 'stop words.' For example, if you search for **cat in the hat**, ProQuest will search for **cat** AND **in** AND **the** AND **hat**." We saw evidence of this in Figure 117 with the search for **libraries in the Far East**. We tested this search again, and edited it to remove the stop words "in the" (Figure 118).

The result was essentially the same. We did receive one more hit than before, but did not consider this amount large enough to really have an impact on the searching process. Given this we finally believed that ProQuest's help file had gotten something correct. We quickly moved on before our hopes were dashed once more.

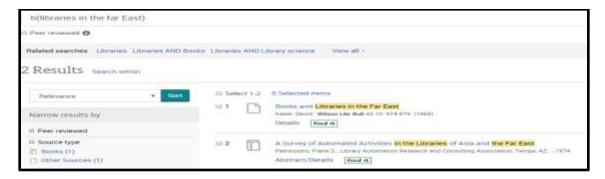

Figure 117: ProQuest title search for libraries in the far East.

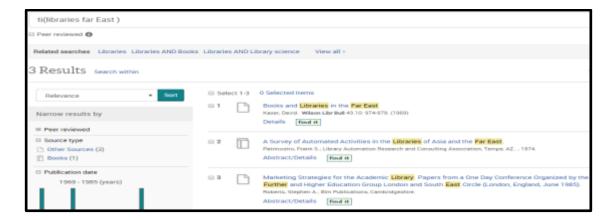

Figure 118: ProQuest title search libraries Far East.

# Conclusion

We searched over thirty terms across three different platform versions of the Department of Education's Educational Information Resource Center (ERIC) database. In many instances we came up with similar results, in some there were staggering differences. As usual it appears that ProQuest, EBSCOhost, and the DOE do not play by the same set of rules. There appear to be three sets of rules, which occasionally work. Typically EBSCOhost and ProQuest functioned the best, and the DOE was regularly the bratty child who did not want to eat their peas. It led us to question whether or not the fact that ProQuest, which is a company with much deeper pockets than EBSCO host, was really worth the extra money. We felt that having the ability to save and/or retrieve our previous search histories alone made them both a significantly better choice over the Department of Education. The quirks that existed amongst each of the platforms made us shake our heads. We agreed that one of the most preposterous things was that EBSCOhost makes you put your quotations in quotations. We also agreed that a database put out by the Department of Education should absolutely offer a spell check function, or at the very least cross-search with similar words. We also acknowledged that having a seemingly extensive help file does not always help. Ultimately we came to the general consensus that it felt as if the platform and subsequent database was doing whatever it felt like doing at that point in time, or at that given search. The user should always be wary of what they are searching for, how they are searching for it, and who is providing them access.

# References

- Basic Search ProQuest. (n.d.). Retrieved October 18, 2015, from
   http://search.proquest.com.eres.library.manoa.hawaii.edu/?accountid=27140
- ERIC. (n.d.). Retrieved October 13, 2015, from http://eric.ed.gov
- ERIC Advanced Search Tips. (n.d.). Retrieved October 13, 2015, from http://eric.ed.gov/?advanced
- ERIC Frequently Asked Questions. (n.d.). Retrieved October 13, 2015, from http://eric.ed.gov/?faq
- Searching eric.ed.gov. (2014, September 24). Retrieved October 13, 2015, from https://www.youtube.com/watch?v=WkUxARnUHn4
- Home Page ERIC ProQuest. (n.d.). Retrieved October 18, 2015, from
   http://search.proquest.com.eres.library.manoa.hawaii.edu/eric?accountid=27140
- ProQuest. (n.d.). Retrieved October 18, 2015, from
   http://support.proquest.com.eres.library.manoa.hawaii.edu/apex/homepage?id=kA140000
   000GxYRCA0&l=en\_US

Appendix A

| - P | pendix A                                   | EBSCO |       | PQ    | T     |
|-----|--------------------------------------------|-------|-------|-------|-------|
|     | Angela Barr                                |       | Y N   |       | DOE   |
| 1   | Hezbollah                                  | 1     | 1     | 1     | 1     |
| 2   | Hizbollah                                  | 1     | 1     | 0     | 0     |
| 3   | Abbas                                      | 2     | 2     | 0     | 2     |
| 4   | terrorists                                 | 75    | 75    | 77    | 75    |
| 5   | terrorist                                  | 75    | 75    | 75    | 75    |
| 6   | terrorism                                  | 244   | 202   | 209   | 204   |
| 7   | antiterrorism                              | 5     | 2     | 2     | 3     |
| 8   | anti-terrorism                             | 5     | 1     | 1     | 1     |
| 9   | bioterrorism                               | 18    | 15    | 15    | 15    |
| 10  | bioterror*                                 | 16    | 16    | 16    | 1     |
| 11  | bioterror???                               | 15    | 15    | 15    | 1     |
| 12  | ###terror???                               | 263   | 263   | 269   | 117   |
| 13  | counterterrorism                           | 5     | 1     | 1     | 2     |
| 14  | counter terrorism                          | 5     | 1     | 1     | 3     |
| 15  | counter-terrorism                          | 5     | 1     | 1     | 1     |
| 16  | woman                                      | 17669 | 17669 | 18247 | 942   |
| 17  | women                                      | 17669 | 17669 | 18247 | 16853 |
| 18  | typical                                    | 460   | 460   | 512   | 466   |
| 19  | atypical                                   | 242   | 242   | 262   | 243   |
| 20  | NOW                                        | 2079  | 2079  | 2101  | 2104  |
| 21  | aids                                       | 3165  | 3165  | 7394  | 7266  |
| 22  | vitamin A                                  | 71    | 71    | 31    | 58    |
| 23  | "vitamin A"                                | 61    | 61    | 7     | 16    |
| 24  | tumour                                     | 27    | 27    | 26    | 4     |
| 25  | tumors                                     | 27    | 27    | 26    | 22    |
| 26  | near death experience                      | 15    | 15    | 0     | 20    |
| 27  | library NEAR/3 information NEAR/2 students | 0     | 0     | 14    | 2538  |
| 28  | library N3 information N2 students         | 25    | 21    | 0     | 2805  |
| 29  | libraries in the Far East                  | 2     | 2     | 2     | 39189 |
| 30  | libraries in the Near East                 | 1     | 1     | 9     | 31542 |

# Appendix B

|    | Kīna'u McKeague                            |        | EBSCO<br>Y N |        | DOE    |
|----|--------------------------------------------|--------|--------------|--------|--------|
| 1  | TT                                         |        | N<br>1       | 11 146 | 4      |
| 1  | Hezbollah                                  | 1      | 1            | 11,146 | 4      |
| 2  | Hizbollah                                  | 1      | 1            | 508    | 0      |
| 3  | Abbas                                      | 2      | 1            | 6,708  | 146    |
| 4  | terrorists                                 | 75     | 75           | 44,885 | 536    |
| 5  | terrorist                                  | 75     | 75           | 75     | 536    |
| 6  | terrorism                                  | 244    | 202          | 211    | 1,268  |
| 7  | antiterrorism                              | 5      | 2            | 2      | 28     |
| 8  | anti-terrorism                             | 5      | 1            | 1      | 27     |
| 9  | bioterrorism                               | 18     | 15           | 15     | 38     |
| 10 | bioterror*                                 | 16     | 16           | 16     | 3      |
| 11 | bioterror???                               | 15     | 15           | 15     | 3      |
| 12 | ###terror???                               | 15     | 15           | 15     | 3      |
| 13 | counterterrorism                           | 5      | 1            | 1      | 21     |
| 14 | counter terrorism                          | 5      | 1            | 1      | 23     |
| 15 | counter-terrorism                          | 5      | 1            | 1      | 9      |
| 16 | woman                                      | 17,669 | 17,669       | 18,301 | 4,479  |
| 17 | women                                      | 17,699 | 17,699       | 18,301 | 51,923 |
| 18 | typical                                    | 460    | 460          | 517    | 13,858 |
| 19 | atypical                                   | 242    | 242          | 263    | 1,346  |
| 20 | NOW                                        | 2,079  | 2,079        | 2,117  | 25,621 |
| 21 | aids                                       | 3,165  | 3,165        | 7,411  | 74,828 |
| 22 | vitamin A                                  | 71     | 71           | 30     | 312    |
| 23 | "vitamin A"                                | 61     | 61           | 7      | 76     |
| 24 | tumour                                     | 27     | 27           | 26     | 19     |
| 25 | tumors                                     | 27     | 27           | 26     | 104    |
| 26 | near death experience                      | 15     | 15           | 0      | 33     |
| 27 | library NEAR/3 information NEAR/2 students | 0      | 0            | 14     | 8,072  |
| 28 | library N3 information N2 students         | 23     | 21           | 0      | 8,353  |
| 29 | libraries in the Far East                  | 2      | 2            | 2      | 68,604 |
| 30 | libraries in the Near East                 | 1      | 1            | 9      | 61,021 |

# Appendix C

| 1  | ppenaix C EBSCO       |        | <u> </u> |        |        |
|----|-----------------------|--------|----------|--------|--------|
|    | Elizabeth Teoli       | Y      | N        | PQ     | DOE    |
| 1  | Hezbollah             | 1      | 1        | 4      | 1      |
| 2  | Hizbollah             | 1      | 1        | 0      | 0      |
| 3  | Professional          |        |          | 20,996 |        |
| 4  | Proffessional         |        |          | 0      |        |
| 5  | Gamification          |        |          | 13     |        |
| 6  | Gameification         |        |          | 1      |        |
| 7  | Abbas                 | 2      | 2        | 0      | 2      |
| 8  | terrorists            | 75     | 75       | 77     | 75     |
| 9  | terrorist             | 75     | 75       | 75     | 75     |
| 10 | terrorism             | 244    | 202      | 211    | 204    |
| 11 | antiterrorism         | 5      | 2        | 2      | 3      |
| 12 | anti-terrorism        | 5      | 1        | 1      | 1      |
| 13 | bioterrorism          | 18     | 15       | 15     | 15     |
| 14 | bioterror*            | 16     | 16       | 16     | 1      |
| 15 | bioterror???          | 15     | 15       | 15     | 1      |
| 16 | ###terror???          | 263    | 263      | 274    | 119    |
| 17 | counterterrorism      | 5      | 1        | 1      | 2      |
| 18 | counter terrorism     | 5      | 1        | 1      | 3      |
| 19 | counter-terrorism     | 5      | 1        | 1      | 1      |
| 20 | woman                 | 17,669 | 17,669   | 18,301 | 942    |
| 21 | women                 | 17,669 | 17,669   | 18,301 | 16,899 |
| 22 | typical               | 460    | 460      | 517    | 467    |
| 23 | atypical              | 242    | 242      | 263    | 245    |
| 24 | NOW                   | 2079   | 2079     | 2117   | 2113   |
| 25 | aids                  | 3165   | 3165     | 7411   | 7270   |
| 26 | vitamin A             | 71     | 71       | 30     | 58     |
| 27 | "vitamin A"           | 61     | 61       | 7      | 16     |
| 28 | tumour                | 27     | 27       | 26     | 4      |
| 29 | tumors                | 27     | 27       | 26     | 22     |
| 30 | near death experience | 15     | 15       | 0      | 20     |

|    |                                            | EBSCO<br>Y | N  | PQ | DOE    |
|----|--------------------------------------------|------------|----|----|--------|
| 31 | against all odds                           |            |    | 27 |        |
| 32 | "against all odds"                         |            |    | 57 |        |
| 33 | library NEAR/3 information NEAR/2 students | 0          | 0  | 14 | 2,555  |
| 34 | library N3 information N2 students         | 23         | 21 | 0  | 2,827  |
| 35 | libraries in the Far East                  | 2          | 2  | 2  | 39,368 |
| 36 | libraries in the Near East                 | 1          | 1  | 9  | 31,664 |